# AT42QT1010 Capacitive Touch Breakout Hookup Guide a <u>learn.sparkfun.com tutorial</u>

Available online at: <a href="http://sfe.io/t168">http://sfe.io/t168</a>

# **Contents**

- Introduction
- Hardware Overview
- Hardware Hookup
- Example Code
- Resources and Going Further

# Introduction

If you need to add user input without using a button, then a capacitive touch interface might be the answer. The <u>AT42QT1010 Capacitive Touch Breakout</u> offers a single capacitive touch button with easy-to-use digital I/O pins.

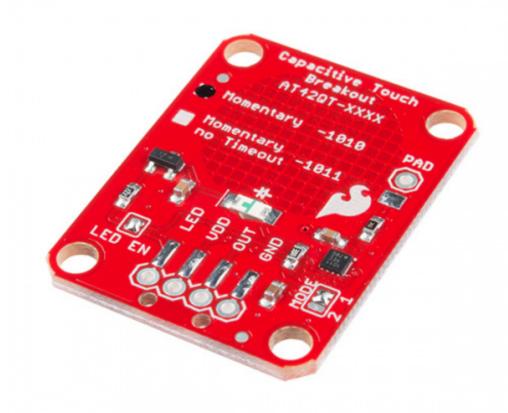

# **SparkFun Capacitive Touch Breakout - AT42QT1010**

SEN-12041 \$3.95 10 Favorited Favorite 24 Wish List

The AT42QT1010 is a dedicated, single-button capacitive sense chip. The chip handles monitoring a conductive area for touch. As long as a touch (e.g. from a finger) is detected, the AT42QT1010 keeps the output line high. Otherwise, the line is kept low. You just need to provide a power source (1.8V - 5V) and ground for the AT42QT1010 to work. SparkFun's breakout board contains an onboard electrode capable of detecting touches. Additionally, a PAD pin is available if you would like to create your own external electrode.

#### **Covered In This Tutorial**

This tutorial will show you how to connect the AT42QT1010 Breakout Board to an Arduino along with some example code to read the board's output. Additionally, alternative ways to use the board will be shown, such as mounting it to an acrylic panel and creating your own capacitive sensing

pad.

# **Required Materials**

- AT42QT1010 Capacitive Touch Breakout Board
- Arduino, RedBoard or any Arduino-compatible board.
- 4-Pin Male SMD header or Male PTH headers to make the board breadboard compatible.
- Jumper wires to connect from breadboard to Arduino.
- <u>Breadboard</u> to tie everything together.

# Suggested Reading

# **How to Solder: Through-Hole Soldering**

This tutorial covers everything you need to know about through-hole soldering. Favorited Favorite 75

# **Working with Wire**

How to strip, crimp, and work with wire.

Favorited Favorite 52

#### What is an Arduino?

What is this 'Arduino' thing anyway? This tutorials dives into what an Arduino is and along with Arduino projects and widgets.

**Favorited Favorite 56** 

### **Button and Switch Basics**

A tutorial on electronics' most overlooked and underappreciated component: the switch! Here we explain the difference between momentary and maintained switches and what all those acronyms (NO, NC, SPDT, SPST, ...) stand for.

**Favorited Favorite 56** 

# **Light-Emitting Diodes (LEDs)**

Learn the basics about LEDs as well as some more advanced topics to help you calculate requirements for projects containing many LEDs.

**Favorited Favorite 68** 

# **Capacitors**

Learn about all things capacitors. How they're made. How they work. How they look. Types of capacitors. Series/parallel capacitors. Capacitor applications.

Favorited Favorite 87

# **Hardware Overview**

If we look at the front of the board, we see a large, circular pad (the "electrode") and several pins. The on-board electrode will detect touches when pressed with a finger as long as the board is powered.

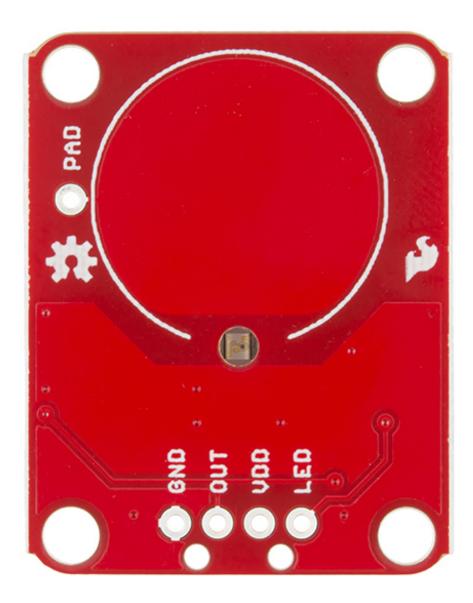

#### AT42QT1010 Breakout front

**GND** should be connected to the ground of the host circuit.

**OUT** is the output of the AT42QT1010. HIGH on touch, LOW otherwise.

**VDD** is the power supply for the AT42QT1010 and needs to be connected to a voltage between 1.8V - 5V.

LED controls the operation of the on-board LED. By default, it is connected to the OUT pin. If you

de-solder the "LED Enable" jumper on the back side, you can independently control the LED.

**PAD** is located in the upper-left corner and allows you to connect to an external electrode. Note that there is a small surface mount pad on the back side by the PAD pin hole. If you want to mount the board flush, you can solder a wire directly to the surface mount pad.

#### **How It Works**

Take a look at the back side of the board.

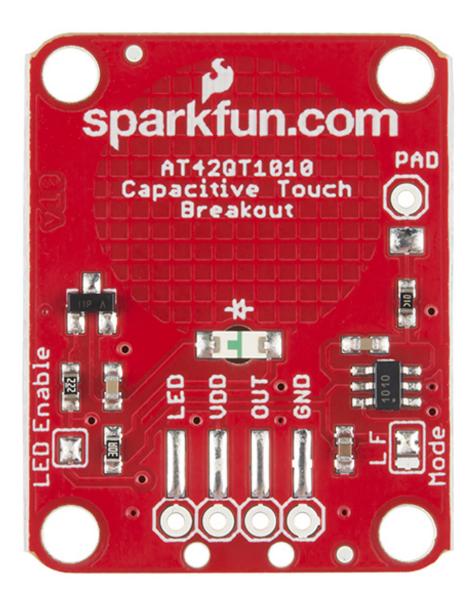

#### AT42QT1010 Breakout back

The AT42QT1010 chip is located on the right side of the board. It uses a resistor and a capacitor network to adjust the sensitivity of the electrode. High frequency pulses are sent to the pad. When a fleshy object (such as a finger) approaches the pad, it acts like a very small capacitor and changes the shape of the pulses. When the AT42QT1010 detects these slight changes, it raises the

OUT line to HIGH, indicating a touch is present. Once the pulses return to normal (i.e. the fleshy object is moved away from the pad), the AT42QT1010 drives the OUT line LOW.

#### **LED Enable**

The output from the AT42QT1010 goes directly to the OUT pin on the board as well as to the transistor (left side), which operates the LED (center of board). By default, the OUT line and LED lines are connected, which means that on a touch, the on-board LED lights up. You can disconnect the LED by de-soldering the jumper labeled "LED Enable." This will cause the LED to no longer light up on a touch, but you can still drive the LED using the LED pin on the board.

#### Mode

On the right side of the board, you will also notice a jumper labeled "Mode" with "L" and "F" markers. By default, the center pad and the "F" pad are connected, which puts the AT42QT1010 in "Fast" mode. In Fast mode, the chip is more responsive to touch events but draws  $200\mu\text{A}$  -  $750\mu\text{A}$  in normal operation. If you de-solder this jumper and connect the center pad to the "L" pad, the AT42QT1010 will be in "Low Power" mode. In this mode, the chip is slightly less responsive to events but only uses  $15\mu\text{A}$  -  $75\mu\text{A}$ .

# **Hardware Hookup**

# **Assembly**

If you are not planning to mount the board flush to a panel, you cansolder either <u>wires</u> or <u>break away headers</u> to the 4 header holes on the board.

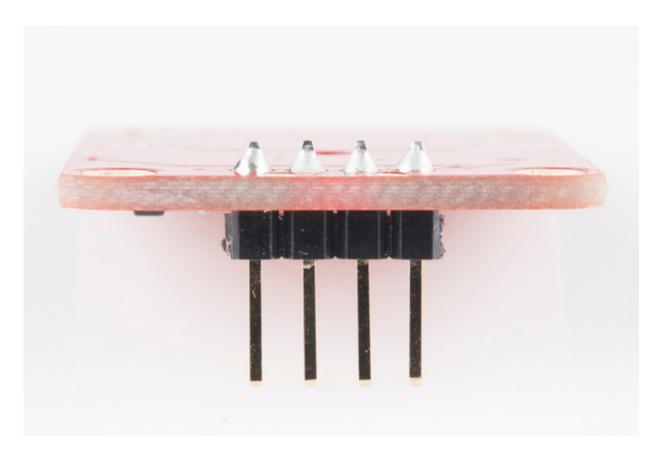

PTH headers are recommended if you are using a breadboard.

On the other hand, if you wish to mount the AT42QT1010 to a panel, you car<u>solder</u> a <u>4-pin male</u> <u>header</u> to the SMD pads.

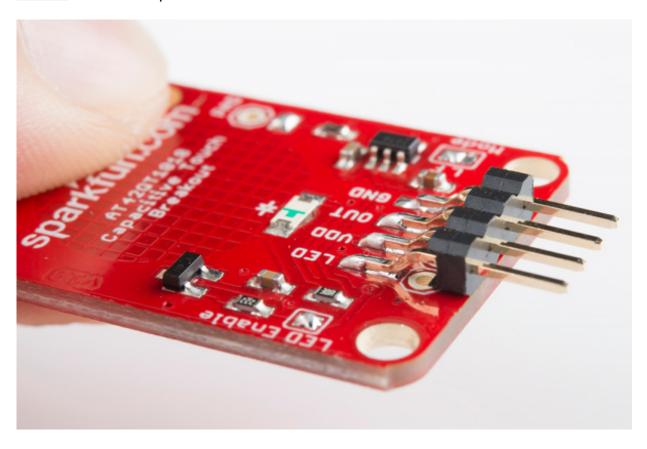

# Connecting the AT42QT1010 Breakout Board

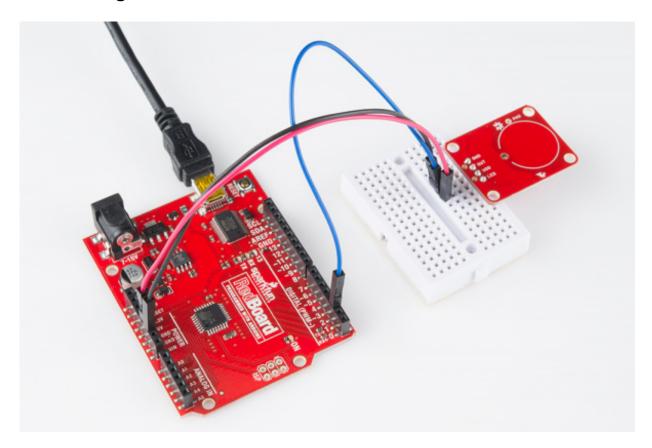

Basic hookup using an Arduino and a breadboard

For an Arduino, make the following connections with jumper wires:

(AT42QT1010 → Arduino)

- VDD → 5V
- OUT → 2
- GND → GND

# Mounting the AT42QT1010 Breakout Board

One advantage of capacitive touch boards is their ability to be mounted to panels and detect touch through thin plastic, cardboard, etc. Using a drill or laser cutter, cut four 0.125 inch holes in the same pattern as the mounting holes on the breakout board.

Attach the board to the panel using#4-40 screws and #4-40 nuts.

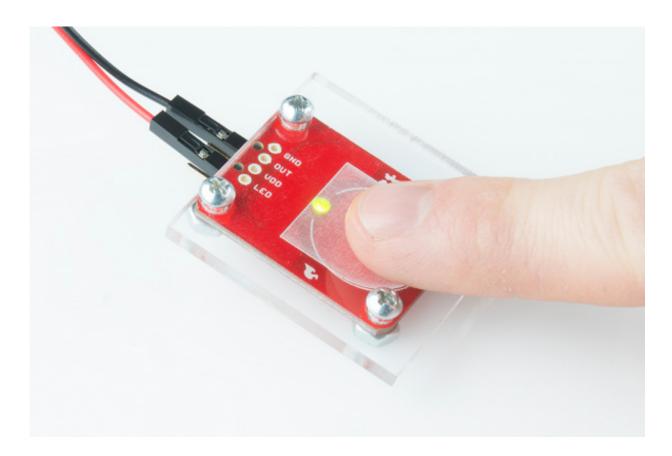

The AT42QT1010 will detect touch through 0.125 inch acrylic

## **External Electrode**

You can create your own electrode by using foil, copper tape, or any other conductive material. Cut or shape the electrode and attach a wire between the electrode and the PAD pin on the AT42QT1010 breakout board. The electrode can be almost any shape and size.

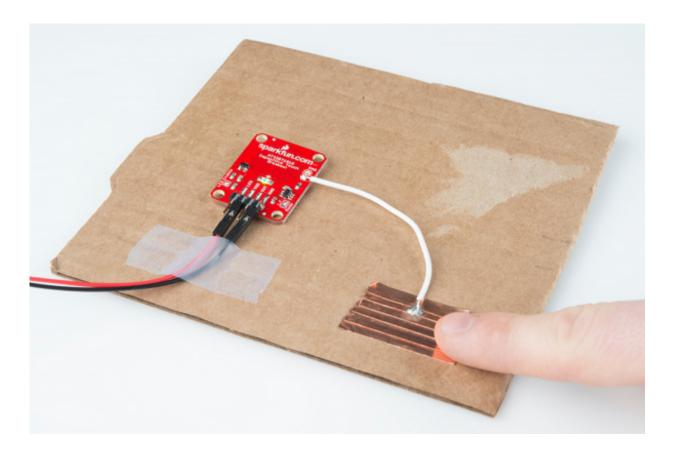

Touch can be detected on external electrodes

# **Example Code**

Open the Arduino program and paste the following code into the sketch:

language:c /\* 12-23-2013 SparkFun Electronics 2013 Shawn Hymel

This code is public domain but you buy me a beer if you use this and we meet someday (Beerware license).

#### Description:

This sketch shows how to use the SparkFun AT42QT1010 Breakout Board. If you touch the Capacitive Touch area on the breakout board, the LED attached to the Arduino will light up (in addition to the LED on the AT42QT1010 breakout board).

Simply connect power and ground to the breakout board, and the AT42QT1010 handles all the capacitive touch functions. By default, the board will light up the green LED when the pad is touched. A wire may also be connected from OUT on the breakout board to a digital input pin on an Arduino. This signal is normally LOW but goes HIGH on a touch detection.

The "LED Enable" solder jumper may be de-soldered in order to

control the LED directly from the LED pin. This is useful if you want to light up a button that the user needs to push.

Hardware connections:

```
Uno Pin AT42QT1010 Board Function
+5V
         VDD
                      Power supply
GND
          GND
                        Ground
       OUT
                     Capacitive touch state output
*/
// Constants
const int TOUCH BUTTON PIN = 2; // Input pin for touch state
const int LED_PIN = 13;
                            // Pin number for LED
// Global Variables
int buttonState = 0;
                         // Variable for reading button
void setup() {
 // Configure button pin as input
 pinMode(TOUCH_BUTTON_PIN, INPUT);
 // Configure LED pin as output
 pinMode(LED_PIN, OUTPUT);
}
void loop() {
 // Read the state of the capacitive touch board
 buttonState = digitalRead(TOUCH BUTTON PIN);
 // If a touch is detected, turn on the LED
 if (buttonState == HIGH) {
  digitalWrite(LED_PIN, HIGH);
 } else {
  digitalWrite(LED_PIN, LOW);
 }
}
```

Plug in the Arduino and upload the code. You should see the LED on the AT42QT1010 board and the LED on the Arduino light up when you touch the electrode.

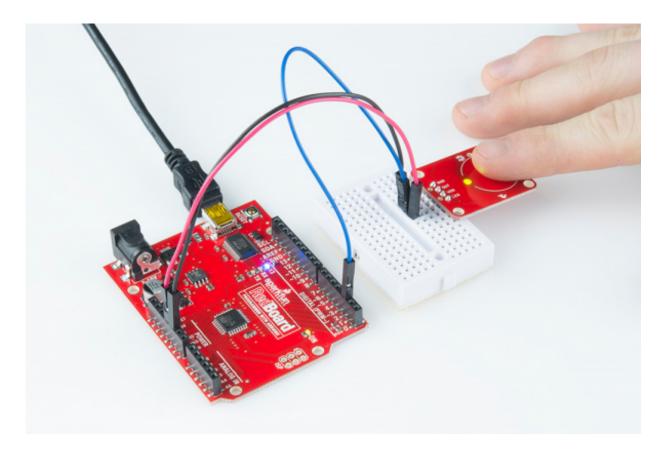

The AT42QT1010 detects touches, and the Arduino monitors pin 2 for the output of the AT42QT1010.

# **Resources and Going Further**

The AT42QT1010 is a great way to add a single capacitive touch button to a project. For example:

- Create a hidden button for the Illuminated Boxes.
- Replace the Wake-On-Shake module with a capacitive touch button for the Uncertain 7-Cube
- Add a hidden, capacitive touch button to almost anything!

If you need more than one capacitive touch button in your project, you might want to look at some other products:

- MPR121 Capacitive Touch Breakout
- MPR121 Capacitive Touch Keypad
- Touch Shield

#### Resources

- AT42QT1010 Datasheet
- Secrets of a Successful QTouch Design
- Breakout Board Schematic
- Eagle and Project Files
- GitHub Repository

<u>learn.sparkfun.com</u> | <u>CC BY-SA 3.0</u> | SparkFun Electronics | Niwot, Colorado